## 知 标杆的神器巡检信息采集教程-全量命令包

[标杆的神器](https://zhiliao.h3c.com/questions/catesDis/350) **[韦家宁](https://zhiliao.h3c.com/User/other/45926)** 2020-09-12 发表

组网及说明

以下是标杆的神器巡检信息采集教程-全量命令包

配置步骤

打开标杆神器打开标杆的神器界面, 并点击工具箱 (下图圈出来处):

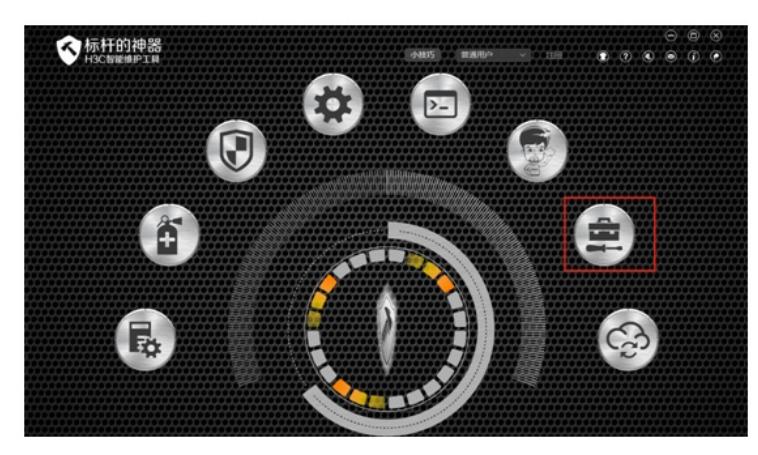

选择全量命令包,点击采集:

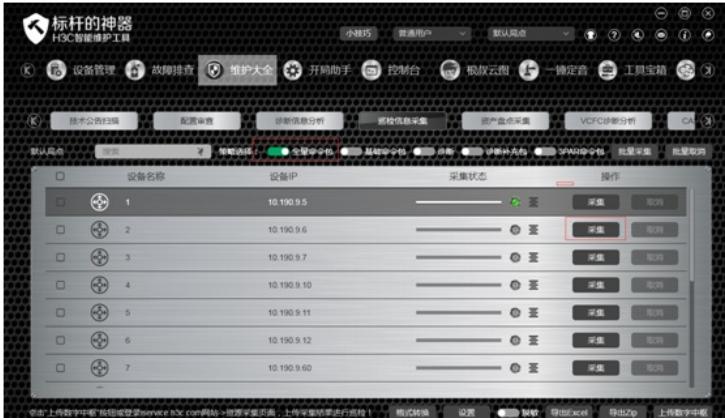

正在采集:

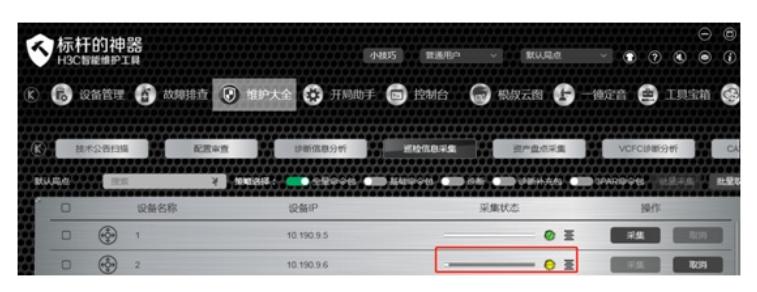

采集完成:

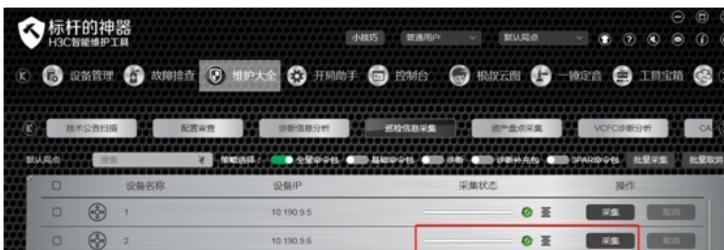

导出EXCEL:

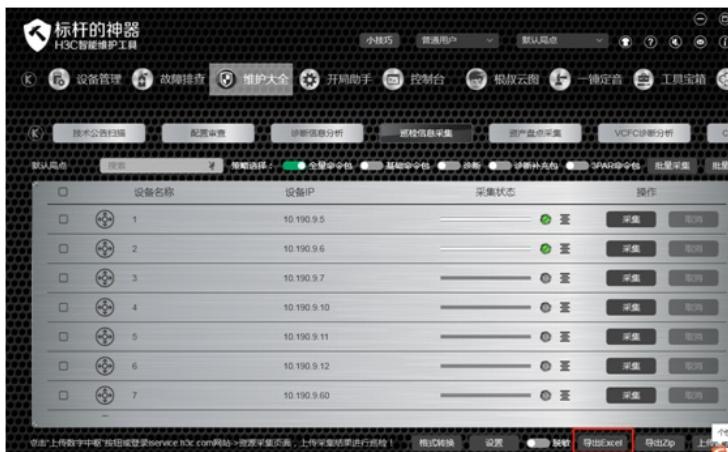

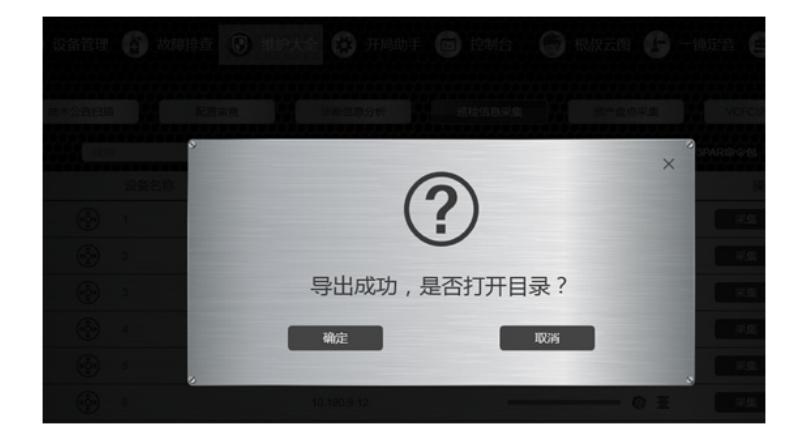

打开EXCEL:

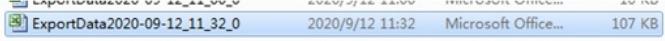

设备信息反馈如下:

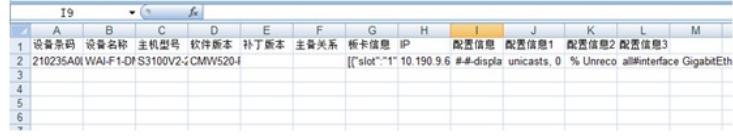

配置关键点